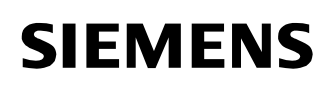

### **Power Transmission & Distribution Power Automation**

© SIEMENS AG 2002. All Rights Reserved.

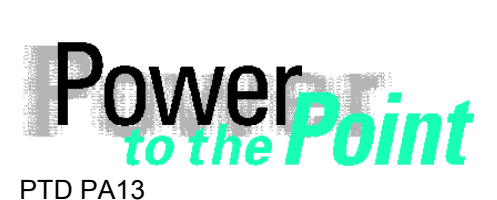

Power Transmission and Distribution Power Automation Power Quality

# **SIMEAS P**

# **Update der Firmware**

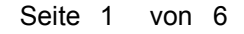

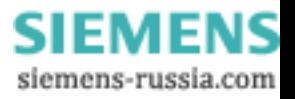

# **SIEMENS**

© SIEMENS AG 2002. All Rights Reserved.

### **Inhalt**

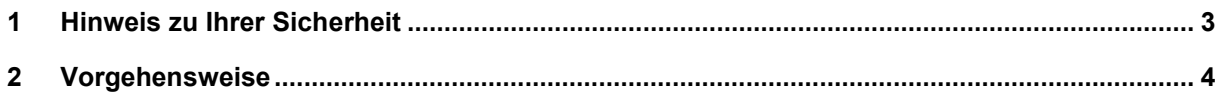

**SIEMENS** siemens-russia.com

© SIEMENS AG 2002. All Rights Reserved.

## **1 Hinweis zu Ihrer Sicherheit**

Diese Anleitung stellt kein vollständiges Verzeichnis aller für einen Betrieb des Betriebsmittels (Baugruppe, Gerät) erforderlichen Sicherheitsmaßnahmen dar, weil besondere Betriebsbedingungen weitere Maßnahmen erforderlich machen können. Es enthält jedoch Hinweise, die Sie zu Ihrer persönlichen Sicherheit sowie zur Vermeidung von Sachschäden beachten müssen. Die Hinweise sind durch ein Warndreieck hervorgehoben und je nach Gefährdungsgrad wie folgt dargestellt:

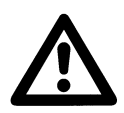

bedeutet, dass Tod, schwere Körperverletzung oder erheblicher Sachschaden eintreten können, wenn die entsprechenden Vorsichtsmaßnahmen nicht getroffen werden.

 $\mathcal{L}_\mathcal{L} = \{ \mathcal{L}_\mathcal{L} = \{ \mathcal{L}_\mathcal{L} = \{ \mathcal{L}_\mathcal{L} = \{ \mathcal{L}_\mathcal{L} = \{ \mathcal{L}_\mathcal{L} = \{ \mathcal{L}_\mathcal{L} = \{ \mathcal{L}_\mathcal{L} = \{ \mathcal{L}_\mathcal{L} = \{ \mathcal{L}_\mathcal{L} = \{ \mathcal{L}_\mathcal{L} = \{ \mathcal{L}_\mathcal{L} = \{ \mathcal{L}_\mathcal{L} = \{ \mathcal{L}_\mathcal{L} = \{ \mathcal{L}_\mathcal{$ 

\_\_\_\_\_\_\_\_\_\_\_\_\_\_\_\_\_\_\_\_\_\_\_\_\_\_\_\_\_\_\_\_\_\_\_\_\_\_\_\_\_\_\_\_\_\_\_\_\_\_\_\_\_\_\_\_\_\_\_\_\_\_\_\_\_\_\_\_\_\_\_\_\_\_\_\_\_\_\_\_\_\_\_\_\_\_\_\_\_\_\_\_\_

#### **Vorsicht**

**Warnung**

bedeutet, dass eine leichte Körperverletzung oder ein Sachschaden eintreten können, wenn die entsprechenden Vorsichtsmaßnahmen nicht getroffen werden.

#### **Qualifiziertes Personal**

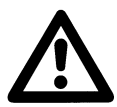

Inbetriebsetzung und Betrieb eines in diesem Handbuch beschriebenen Betriebsmittels (Baugruppe, Gerät) dürfen nur von qualifiziertem Personal vorgenommen werden. Qualifiziertes Personal im Sinne der sicherheitstechnischen Hinweise dieses Handbuches sind Personen, die die Berechtigung haben, Geräte, Systeme und Stromkreise gemäß den Standards der Sicherheitstechnik in Betrieb zu nehmen, frei zuschalten, zu erden und zu kennzeichnen.

#### **Bestimmungsgemäßer Gebrauch**

Wir haben den Inhalt der Druckschrift auf Übereinstimmung mit der

Das Betriebsmittel (Gerät, Baugruppe) darf nur für die im Katalog und der technischen Beschreibung vorgesehenen Einsatzfälle und nur in Verbindung mit von Siemens empfohlenen bzw. zugelassenen Fremdgeräten und -komponenten verwendet werden. Der einwandfreie und sichere Betrieb des Produktes setzt sachgemäßen Transport, sachgemäße Lagerung, Aufstellung und Montage sowie Bedienung und Instandhaltung voraus. Beim Betrieb elektrischer Betriebsmittel stehen zwangsläufig bestimmte Teile dieser Betriebsmittel unter gefährlicher Spannung. Es können deshalb schwere Körperverletzung oder Sachschäden auftreten, wenn nicht fachgerecht gehandelt wird:

- Vor Anschluss irgendwelcher Verbindungen ist das Betriebsmittel am Schutzleiteranschluss zu erden.
- Gefährliche Spannungen können in allen mit der Spannungsversorgung verbundenen Schaltungsteilen anstehen.
- Auch nach Abtrennen der Versorgungsspannung können gefährliche Spannungen im Betriebsmittel vorhanden sein (Kondensatorspeicher).
- Betriebsmittel mit Stromwandlerkreisen dürfen nicht offen betrieben werden.
- Die im Handbuch bzw. in der Betriebsanleitung genannten Grenzwerte dürfen nicht überschritten werden; dies ist auch bei der Prüfung und der Inbetriebnahme zu beachten.

Inhaber verletzen können.

#### **Haftungsausschluss**

#### **Copyright**

Copyright © Siemens AG 2002 All Rights Reserved

beschriebenen Hard- und Software geprüft. Dennoch können Abweichungen nicht ausgeschlossen werden, so dass wir für die vollständige Übereinstimmung keine Gewähr übernehmen. Die Angaben in diesem Handbuch werden regelmäßig überprüft, und notwendige Korrekturen sind in den nachfolgenden Auflagen enthalten. Für Verbesserungsvorschläge sind wir dankbar. Technische Änderungen bleiben vorbehalten. Weitergabe und Vervielfältigung dieser Unterlage, Verwertung und Mitteilung ihres Inhalts ist nicht gestattet, soweit nicht ausdrücklich zugestanden. Zuwiderhandlungen verpflichten zu Schadenersatz. Alle Rechte vorbehalten, insbesondere für den Fall der Patenterteilung oder GM-Eintragung. **Eingetragene Marken** SIMEAS® ist eine eingetragene Marke der SIEMENS AG. Die übrigen Bezeichnungen in diesem Handbuch können Marken sein, deren Benutzung durch Dritte für deren Zwecke die Rechte der

SIEMENS siemens-russia.com

© SIEMENS AG 2002. All Rights Reserved.

## **2 Vorgehensweise**

Zum Update der Firmware des SIMEAS P gehen Sie folgendermaßen vor:

- 1. Bitte stellen Sie die Verbindung zum Gerät her. Gehen Sie dazu in der Menüleiste zum Punkt **Verbindung** und stellen Sie folgende Parameter ein:
	- a) Geräteverbindung (z.B. Serielle Verbindung)
	- b) Geräte Adresse (Hinweis: Adresse 0 unterstützt alle Geräte).
	- c) Schnittstelle
	- d) Baudrate
	- e) Der Umsetzer des Parametrierungspaketes ist ein spiegelnder Adapter.

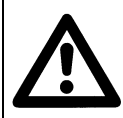

## **Vorsicht!**

Achten Sie bitte darauf, dass im Gerät dieselben Parameter eingestellt sind, wie in der Parametriersoftware! Im Gerät muss die serielle Schnittstelle auf "PC-RS 485" gestellt sein!

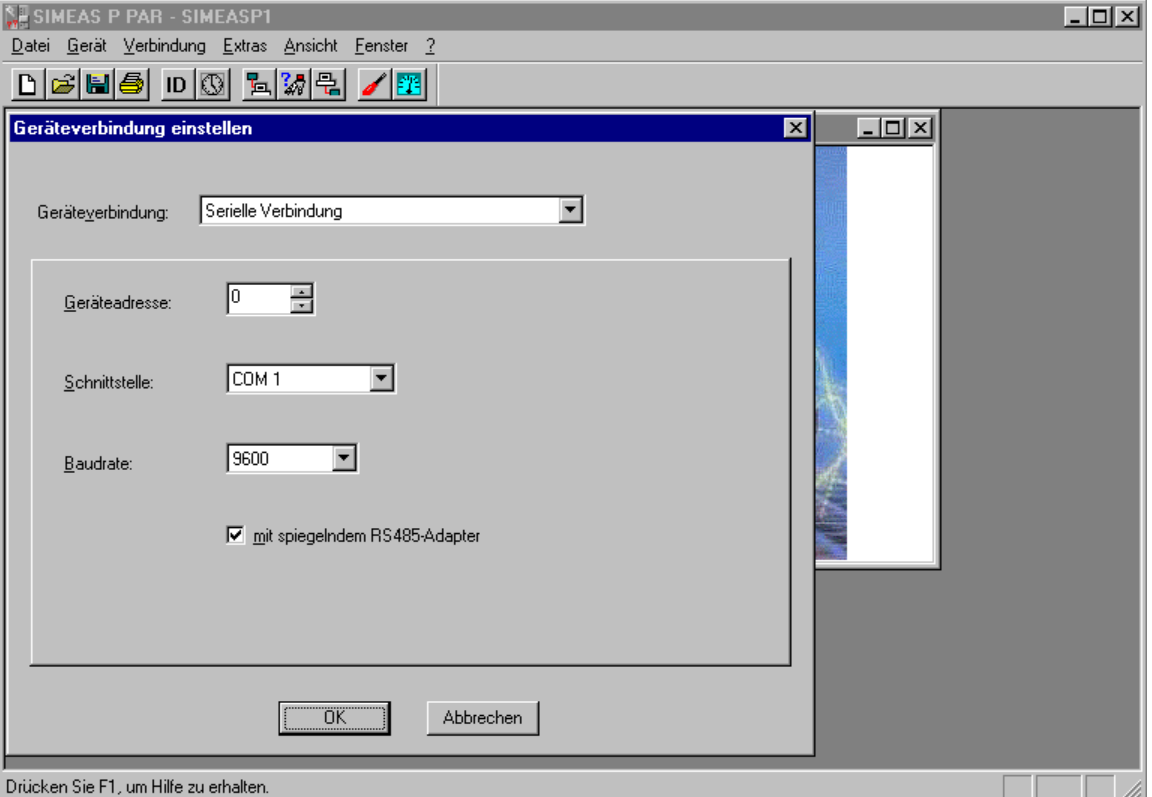

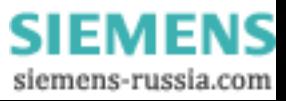

# **SIEMENS**

### **Power Transmission & Distribution Power Automation**

© SIEMENS AG 2002. All Rights Reserved.

2. Zum Überprüfen der Verbindung rufen Sie ein Mal die Identifikation des Gerätes ab. Drücken Sie bitte dazu auf den Button **ID**. Ein neues Fenster erscheint.

Drücken Sie nun auf den Button **Identifikation empfangen**, um die Daten vom Gerät abzurufen. Wenn Sie alles richtig konfiguriert haben, sind dann alle Zeilen mit Gerätedaten ausgefüllt.

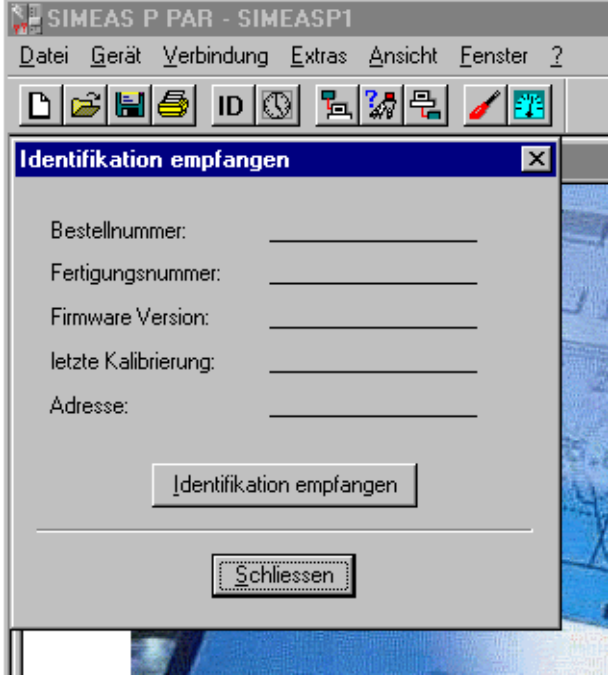

3. Gehen Sie in der Menüzeile zum Punkt **Gerät**, im Pulldown-Menü erscheint **Firmware senden**.

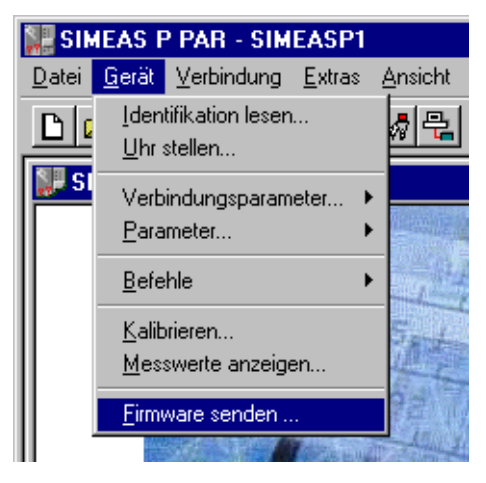

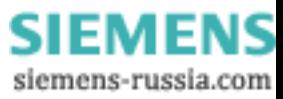

### **Power Transmission & Distribution Power Automation**

© SIEMENS AG 2002. All Rights Reserved.

4. Nach dem Aufruf **Firmware senden** öffnet sich wieder ein kleines Fenster. In dieses geben Sie bitte den Pfad zur Firmware ein. Die Firmware hat die Bezeichnung 7KG7000.sx. Drücken Sie den Button **Firmware senden**: Der Vorgang kann einige Minuten dauern. Anschließend fragen Sie erneut die Identifikation ab (Button **ID**, siehe Punkt 2). Der neue Firmwarestand ist nun sichtbar.

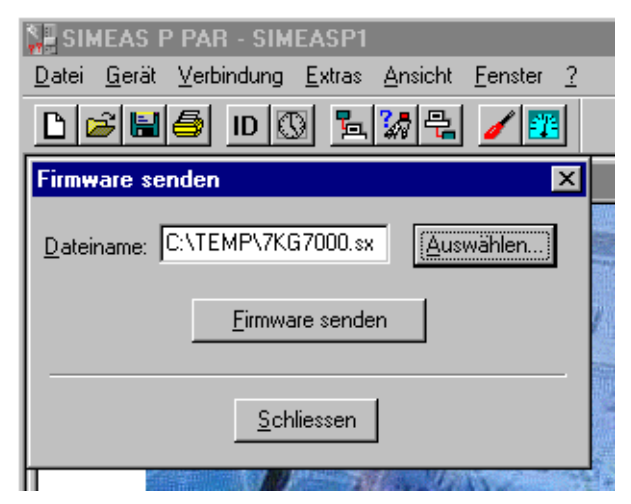

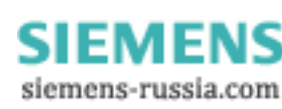